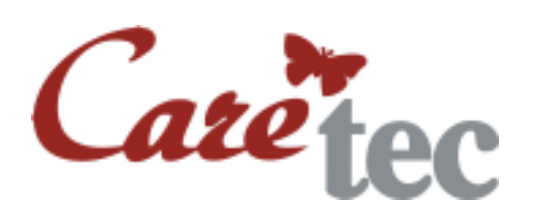

Mode d'emploi

# **Platon**

**\_\_\_\_\_\_\_\_\_\_\_\_\_\_\_\_\_\_\_\_\_\_\_\_\_\_\_\_\_\_\_\_\_\_\_\_\_\_\_\_\_\_\_\_\_\_\_\_\_\_\_\_\_\_\_\_\_\_\_\_\_\_\_\_\_\_\_\_\_\_\_\_\_\_\_\_\_\_\_\_\_\_\_\_\_\_\_\_\_\_\_**

# Calculatrice scientifique parlante

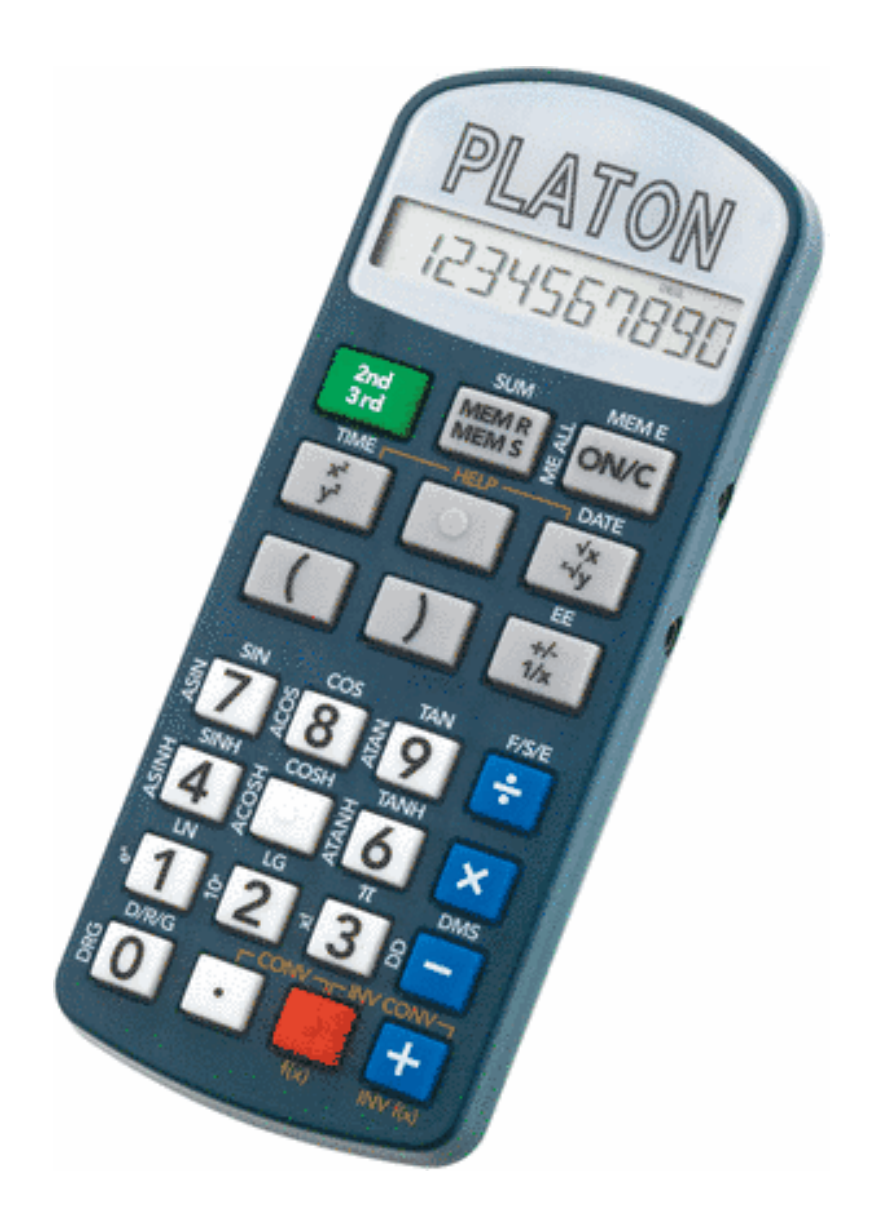

# **Table de matière**

![](_page_1_Picture_168.jpeg)

![](_page_2_Picture_137.jpeg)

# **1: Introduction**

On vous remercie au nom de l'entreprise commune CareTec d'avoir acheté ce produit. Vous aurez des informations complémentaires sur notre groupe d'entreprises à la fin du mode d'emploi.

Platon est une calculatrice parlante et facile à manier, qui ne réuni non seulement les possibilités de calculs de base, mais aussi beaucoup de fonctions scientifiques et autres dans un seul appareil.

![](_page_3_Picture_3.jpeg)

**Attention:** Platon ne doit pas être pris en charge avant d'avoir consulté le mode d'emploi! Conservez bien le mode d'emploi pour une consultation plus tard et veuillez la passer ensemble avec l'appareil à autrui. Pour les utilisateurs aveugles et malvoyants, un mode d'emploi sur CD est disponible également.

# **2: Description de l'appareil et volume de livraison**

Le volume de livraison contient la calculatrice scientifique Platon avec un bloc de piles (2 pièces de piles-micro1,5V AAA), ainsi que le mode d'emploi en noir et blanc ainsi que sur CD.

Posez l'appareil sur les quatre pattes en caoutchouc devant vous de façon que le côté supérieur avec l'écran tactile s'éloigne de vous.

**Côté du haut:** ici se trouvent toutes les touches. Elles sont ordonnées en deux groupes (groupe de touches supérieur et groupe de touches inférieur, voire Chapitre 4. REPARTITION DE TOUCHES).

**Côté droite:** Au côté gauche de l'appareil, se trouve la douille pour l'alimentation électrique. Au côté droite, se trouvent deux douilles rondes. La douille plus grande et plus proche sert comme branchement des écouteurs, et la douille la plus petite sert comme branchement pour nos techniciens.

**Côté inférieur:** Quatre pattes en caoutchouc se trouvent au côté inférieur pour éviter l'appareil de glisser, le casier des piles ainsi que la mortaise du haut-parleur.

# **3: Alimentation en courant**

**Fonctionnement avec piles:** Platon nécessite pour le fonctionnement 2 pièces de piles-micro1,5V AAA (on peut utiliser également les accumulateurs rechargeables de ce type). Pour insérer les piles, tournez Platon et posez-le de la façon à ce que le côté supérieur montre vers la droite.

Entre les petits pieds en caoutchouc se trouvant plus vers la droite, se trouve un léger creux avec un fermoir à cliquet pour le casier des piles. Poussez le fermoir à cliquet vers la droite avec votre ongle, alors en direction du côté supérieur de l'appareil et ouvrez le couvercle (il ne se laisse pas démonter totalement).

Veillez aux pôles lorsque vous insérez les piles: le pôle moins étant plat montre vers le ressort en spirale tactile. Dès que les piles y sont placées correctement, vous allez entendre une suite de sons comme confirmation.

Refermez le couvercle jusqu'à ce vous entendez qu'il est fixé.

![](_page_4_Picture_5.jpeg)

**Attention:** Changez immédiatement les piles quand Platon vous indique «Piles faible»!

# **4: Répartition des touches**

Les touches se répartissent en deux groupes: le groupe de touches inférieur et supérieur. Le groupe de touches inférieur consiste en 4 rangée à 4 touches carrées chacune.

Le groupe de touches supérieur consiste en 3 rangées à trois grandes touches rectangulaires chacune. Les touches sont partiellement multifonctionnelles (niveau de touches). Par la suite, on décrira la liste du haut vers le bas, c'est à dire, la rangée de touche la plus haute, est directement la première rangée en dessous de l'écran (1).

![](_page_5_Figure_0.jpeg)

### **4.1: Groupes de bloc et touches supplémentaires**

Au listage suivant, on vous décrit les touches par blocs de gauche vers la droite et en groupes du haut vers le bas, donc le premier rang de touches serait le rang 1 en dessous de l'écran :

Pour les groupes de bloc, vous pouvez appeler une fonction:

- − un bref appui sur une touche
- − un long appui sur une touche
- − un appui aux niveaux 2 ou 3 sur une touche

Pour changer vers le niveau 2 ou 3 ou le niveau de base, veuillez utiliser la touche "shift" (la touche gauche du rang 1 du bloc de touches 3x3). Une fois un bref appui active le second niveau de touches («Shift 2»), un fois un long appui active le troisième niveau de touches («Shift 3»). Veuillez appuyer cette touche plusieurs fois tour à tour pour changer parmi ces 3 niveaux. Le niveau de base vous sera annoncé par un petit signal sonore.

# **4.1.1: Groupe de touches 3 x 3 (de gauche à droite)**

![](_page_6_Picture_149.jpeg)

![](_page_6_Picture_150.jpeg)

### **4.1.2: 4 x 4 Groupe de touches (de gauche à droite)**

![](_page_6_Picture_151.jpeg)

![](_page_6_Picture_152.jpeg)

![](_page_7_Picture_156.jpeg)

![](_page_7_Picture_157.jpeg)

![](_page_7_Picture_158.jpeg)

![](_page_7_Picture_159.jpeg)

### **4.2: Fonctions de base**

### **4.2.1: Allumer et éteindre l'appareil**

Pour allumer l'appareil veuillez appuyer brièvement la touche effacer (dans le bloc de touches 3x3 la touche en haut à droite). En peu de temps (3 minutes) l'appareil s'éteint automatiquement si on n'y touche pas ou se remet en état de stand-by. Au mode de standby vous apercevez l'heure actuelle. Pour éteindre la calculatrice manuellement, appuyez simultanément tous les 3 touches du premier rang de touches du bloc de touches 3x3 et tenez les appuyés jusqu'à ce que vous entendrez un signal sonore.

#### **4.2.2: Sortir manuellement du menu**

Pour avoir une fonction générale du menu pour sortir, appuyez brièvement la touche effacer (bloc de touches 3x3, rang 1 touche droite).

#### **4.2.3: Effacer la dernière entrée/ effacer toutes les entrées**

Si vous vous êtes trompés d'une entrée, vous pouvez effacer la dernière valeur donnée en appuyant longuement la touche effacer (bloc de touches 3x3, rang 1, touche de droite) et le dernier calcul peut être effacé ou bien le dernier nombre en appuyant brièvement la touche effacer.

#### **4.2.4: Clavier verrouillé**

Pour activer ou désactiver le clavier verrouillé, appuyez simultanément la touche du chiffre 0 ainsi que la touche plus et tenez les appuyé longuement (bloc de touches 4x4, rang 4, touches droite et gauche).

#### **4.2.5: Volume**

Pour les versions avec donnée vocale, vous pouvez augmenter le volume en appuyant la touche supplémentaire du rang 2 et vous pouvez diminuer le volume en appuyant la touche supplémentaire du rang 3. Encore une autre façon pour régler le volume serait d'appuyer courtement ou longuement mais simultanément les touches gauche et du milieu (la touche tactile «touche de menu» du rang 2 du bloc de touches 3x3 pour diminuer le volume ou bien la touche droite et la touche de menu pour augmenter le volume. On vous annonce le niveau de volume paramétré.

![](_page_8_Picture_9.jpeg)

**Attention:** vous pouvez également choisir le niveau de volume 0, c'est à dire que l'appareil serait muet! Pour atteindre ceci, vous pouvez également simplement séparer l'appareil de l'alimentation électrique pour remettre cde paramètre à 0.

#### **4.2.6: Date et heure**

Platon contient une montre intégrée. Pour écouter l'heure actuelle, veuillez appuyer brièvement la touche heure/date (bloc de touches 3x3, rang 1 touche gauche en haut et ensuite la touche gauche du rang 2) et pour la date actuelle veuillez appuyer la touche de racine carré au niveau 2 (au bloc de touches 3x3 rang 1 en haut à gauche et ensuite la touche droite au rang 2). Vous pouvez écouter date et heure même en l'état de standby.

#### **4.2.7: Fonction de répétition**

Quant à la version à donnée vocale, vous pouvez en appuyant la touche supplémentaire du rang 4 ou en appuyant brièvement la touche de menu (bloc 3x3, rang 2, touche du milieu) vous laisser annoncer vocalement toutes les données d'un calcul.

#### **4.2.8: Mode de support**

En appuyant simultanément les touches au carré et racine carré (bloc de touches 3x3, rang 2 gauche et droite) vous arrivez au mode de support. C'est ici que l'on vous explique brièvement les fonctions des touches que vous venez d'appuyer. En appuyant plusieurs fois, vous pouvez ressortir du mode de support.

# **5: Activités de calculs**

Grâce à Platon, vous pouvez effectuer toutes sortes de calculs de base et en plus de ceux-ci, vous pouvez faire des calculs de pourcentage, de racines carré, d'élever au carré, en plus vous avez disponible les fonctions d'angles, des logarithmes ainsi que les fonctions hyperboliques.

L'entrée des calculs est orientée par lignes, c'est à dire que vous entrez tout le calcul et appuyez la touche «égale-à» et toute la ligne sera calculée.

En appuyant la touche «égale à», vous pouvez réentendre le résultat, et grâce à la «fonction de répétition», vous pouvez répéter toute la donnée.

Quand vous vous êtes trompé lors de l'entrée d'un chiffre, vous pouvez effacer et corriger le dernier chiffre ou opérateur entré en appuyant longuement la touche effacer tant que le calcul n'a pas encore été terminé.

Les nombres vous sont affiché au choix soit de façon scientifique soit technique. En plus, vous pouvez limiter le nombre de décimaux et définir la place à arrondir.

#### **5.1: Calculs de base**

Les calculs de base sont surtout l'addition (plus), soustraction (moins), la multiplication (fois) et la division (divisé par). Pour effectuer une de ces calculs de base, veuillez d'abord entrer un nombre, choisissez ensuite l'opération (bloc 4x4, rang 1 à 4 les touches de droite). La touche «égale à» est marquée avec un point tactile à l'arrête du bas et se trouve au bloc de touches 4x4, rang 4 la deuxième touche de droite).

Le processus de donnée ainsi que le résultat de calcul vous seront annoncés par voix naturelle. Quand vous désirez répéter le résultat, appuyez la touche «égale à» de nouveau. Si vous vous êtes trompé d'une entrée de nombre, vous pouvez en appuyant longuement la touche pour effacer (le bloc de touches 3x3, rang 1, touche de droite) effacer à chaque fois le dernier chiffre

et entrer le bon chiffre. Ainsi, vous pouvez même réviser les données d'opérations arithmétiques entières une par une.

### **5.2: Opérations arithmétiques élargies**

Les calculs de pourcentage, de racine carrée, d'élevage au carré ainsi que l'élevage à la puissance font partie des opérations arithmétiques élargis.

#### **5.2.1: Calculs des pourcentages**

Comme on le sait bien, il y en a plusieurs façons de calcul de pourcentage.

![](_page_10_Picture_138.jpeg)

Pour calculer le taux de 5% de 250, entrez d'abord le nombre 250, appuyez la touche Fois (bloc de touches 4x4, rang 2, touche droite), ensuite le chiffre 5 et terminez en appuyant **longuement** la touche de multiplication (bloc de touches 4x4, rang 2, touche droite). La valeur calculée vous sera annoncée.

#### **5.2.2: Elever au carré et mettre à la puissance de**

Pour élever un nombre au carré, entrez d'abord le nombre d'abord et appuyez ensuite **brièvement** la touche au carré (bloc de touches 3x3, rang 2, touche gauche) et ensuite la touche «est égal à».

Pour mettre un nombre à la puissance, entrez le nombre, tenez **longuement**  appuyé la touche carré (bloc de touches 3x3, rang 2, touche gauche) et entrez ensuite le chiffre à mettre à la puissance. Ensuite appuyez la touche «égale à» et on vous donnera le résultat.

Par exemple: pour calculer 2 à la puissance de 3 appuyez la touche du chiffre 2, ensuite longuement la touche au carré (bloc de touches 3x3, rang 2, touche gauche). Entrez l'exposant 3 avec la touche du chiffre correspondant et terminez avec la touche «égal à ». On vous donne le résultat. Pour élever le chiffre 2 au carré, il suffit de brièvement appuyer la touche au carré. Une fois confirmé avec

**Par exemple:** pour calculer 2 à la puissance de 3, veuillez appuyer la touche du chiffre 2, ensuite longuement la touche au carré (bloc de touches 3x3, rang 2, touche gauche). Entrez ensuite l'exposent 3 avec la touche du chiffre correspondant et terminez le calcul avec la touche «égale à». Le résultat vous sera donné. Pour élever le nombre 2, il suffit de brièvement appuyer la touche au carré. Une fois confirmé avec la touche «égale à», on vous donne le résultat de 2 à la puissance de deux.

#### **5.2.3: Extraire la racine carré**

Pour extraire la racine carré d'un nombre, veuillez entrer le nombre, appuyez ensuite **brièvement** la touche racine carré (bloc de touches 3x3, touche droite) et appuyez ensuite la touche «égale à ».

Pour extraire la racine quelconque d'un nombre, veuillez entrer le nombre et appuyez longuement la touche racine carré (bloc de touches 3x3, rang 2, touche droite). Veuillez entrer l'exposant de la racine et appuyez ensuite la touche « égale à ». L'exposant de la racine n'est pas forcément un nombre entier.

Par exemple: pour calculer la troisième racine de 8, appuyez la touche du chiffre 8 et ensuite longuement la touche de racine carré (bloc de touches 3x3, rang 2, touche droite). Entrez ensuite la touche du chiffre 3 pour la racine du troisième ordre et ensuite la touche «égale à». Le résultat « 2 » vous sera donné. Pour calculer la racine carré de 8 du deuxième ordre, appuyez la touche du chiffre 8, ensuite brièvement la touche de racine carré et ensuite la touche «égale à». La racine carrée de 8 vous sera donné.

#### **5.2.4: Valeur inverse**

Pour savoir la valeur inverse d'un nombre, entrez le nombre, appuyez ensuite **longuement** la touche de changement de signes (bloc de touches 3x3, rang 3, touche droite) et ensuite la touche «égale à».

#### **5.2.5:** Π **(Pi)**

Pour pouvoir calculer avec le nombre Π (Pi), entrez au niveau 2 la touche du chiffre 3 (dans le bloc de touches 3x3, rang 1 la touche gauche et ensuite dans le bloc de touches 4x4, le rang 1 la touche gauche et ensuite dans le bloc de touches 4x4, rang 3 la colonne 3)

#### **5.2.6: Changement du signe**

Grâce à un bref appui sur la touche de changement de signes (bloc de touches 3x3, rang 3, touche droite), vous transformez le nombre en négatif.

#### **5.3: Fonctions scientifiques**

Platon vous offre comme fonctions scientifiques les fonctions trigonométriques, logarithmes et des fonctions hyperboliques, ainsi que leurs fonctions inverses. Vous sélectionnez les fonctions scientifiques avec les touches de chiffres du bloc de touches 4x4 des niveaux 2 ou 3.

Pour changer au niveau 2, 3 ou de base, utilisez la touche Shift (touche gauche du rang 1 du bloc de touches 3x3). Une fois brièvement appuyée, elle active le niveau de touches 2 («Shift 2»), une fois longuement appuyée, elle active le niveau de touches 3 («Shift 3»). Plusieurs fois appuyée de suite la touche shift, vous pouvez changer plusieurs fois de suite parmi les 3 niveaux. Le niveau de base vous sera annoncé grâce à un bref signal sonore.

Pour calculer avec une fonction scientifique, entrez d'abord un nombre et sélectionnez ensuite la fonction.

**Par exemple:** calculer le cosinus (0). Entrez le chiffre 0 grâce aux touches de chiffres. Sélectionnez ensuite la fonction cosinus. Une fois appuyé la touche «égal à», vous obtiendrez le résultat «1».

Les abréviations des fonctions scientifiques sont marquées au-dessus des touches sur le boîtier de Platon, en sachant que les fonctions à appeler au  $3<sup>e</sup>$ niveau sont marquées en italique. Pour les personnes aveugles ou malvoyantes, voici une liste des fonctions avec l'emplacement des touches respectives:

#### **5.3.1: Sinus**

Niveau 2, rang 1, touche gauche du bloc de touches 4x4 ou bien la touche du chiffre 7 au niveau 2.

#### **5.3.2: Cosinus**

Niveau 2, rang 1, colonne 2 du bloc de touches 4x4 ou bien la touche du chiffre 8 au niveau 2.

#### **5.3.3: Tangente**

Niveau 2, rang 1, colonne 3 du bloc de touches 4x4 ou bien la touche du chiffre 9 au niveau 2.

#### **5.3.4: Aire sinus**

Niveau 3, rang 1, touche gauche du bloc de touches 4x4 ou bien la touche du chiffre 7 au niveau 3.

#### **5.3.5: Aire cosinus**

Niveau 3, rang 1, colonne 2 du bloc de touches 4x4 ou bien la touche du chiffre 8 au niveau 3.

#### **5.3.6: Aire tangente**

Niveau 3, rang 1, colonne 3 du bloc de touches 4x4 ou bien la touche du chiffre 9 au niveau 3.

#### **5.3.7: Sinus hyperbolique**

Niveau 2, rang 2, touche gauche du bloc de touches 4x4 ou bien la touche du chiffre 4 au niveau 2.

#### **5.3.8: Cosinus hyperbolique**

Niveau 2, rang 2, colonne 2 du bloc de touches 4x4 ou bien la touche du chiffre 5 au niveau 2.

#### **5.3.9: Tangente hyperbolique**

Niveau 2, rang 2, colonne 3 du bloc de touches 4x4 ou bien la touche du chiffre 6 au niveau 2.

#### **5.3.10: Aire sinus hyperbolique**

Niveau 3, rang 2, touche gauche du bloc de touches 4x4 ou bien la touche du chiffre 4 au niveau 3

#### **5.3.11: Aire cosinus hyperbolique**

Niveau 3, rang 2, colonne 2 du bloc de touches 4x4 ou bien la touche du chiffre 5 au niveau 3

#### **5.3.12: Aire tangente hyperbolique**

Niveau 3, rang 2, colonne 3 du bloc de touches 4x4 ou bien la touche du chiffre 6 au niveau 3

#### **5.3.13: Logarithme népérien**

Niveau 2, rang 3, touche gauche du bloc de touches 4x4 ou bien la touche du chiffre 1 au niveau 2.

#### **5.3.14: Logarithme décimal**

Niveau 2, rang 3, colonne 2 du bloc de touches 4x4 ou bien la touche du chiffre 2 au niveau 2.

#### **5.3.15: e à la puissance de x**

Niveau 3, rang 3, touche gauche du bloc de touches 4x4 ou bien la touche du chiffre 1 au niveau 3

#### **5.3.16: 10 à la puissance de x**

Niveau 3, rang 3, colonne 2 du bloc de touches 4x4 ou bien la touche du chiffre 2 au niveau 3

#### **5.4: Facteurs de conversion**

Au mode «facteurs de conversion», vous pouvez grâce à des facteurs de conversions donnés rapidement savoir combien de livres contient 1kg par exemple.

Appuyez longuement la touche du menu (bloc de touches 3x3, touche du milieu) et sélectionnez le point de menu «conversions» en appuyant brièvement la touche gauche ou droite du rand de bloc et ensuite en appuyant longuement la touche de menu.

En appuyant brièvement la touche droite ou gauche du même rang de bloc, vous pouvez ainsi sélectionner le choix de votre conversion. Vous avez le choix parmi les conversions suivantes: monnaie (de l'EURO vers US dollar), température (de °C vers °F), volumes (de litres vers galons), longueurs (de km vers miles), poids (de kilo vers livres) et selon votre choix (vous pouvez paramétrer votre choix individuellement). Confirmez le choix avec un bref appui sur la touche de menu tactile et vous entendrez vos facteurs de conversion en tant que confirmation. Ainsi, vous pouvez entrer un nombre quelconque et vous laisser convertir cette valeur.

Appuyez simultanément la touche virgule et «égale à» (bloc de touches 4x4, rang 4, les deux touches du milieu). Si vous désirez inverser votre calcul, appuyez simultanément la touche «égale à» et la touche plus (bloc de touches 4x4, rang 4, la touche de la colonne 3 et la touche droite).

#### **5.4.1: Conversion de monnaie**

Dans le volume de livraison y est inclus le cours de conversion (1,373) de l'Euro vers le dollar. Vous pouvez néanmoins modifier ce cours de change et y sauvegarder un autre cours de change. Pour cela, veuillez appuyer longuement la touche de menu (bloc de touches 3x3, rang 2, touche du milieu). Entrez le cours de change voulu grâce aux touches de chiffres et confirmez avec la touche de menu. Ainsi, les conversions se feront avec le cours de change entré par vous.

#### **5.4.2: Entrer facteur de conversion**

Vous avez évidement la possibilité d'entrer tout facteur de conversion voulu. Pour cela, sélectionnez le point «facteur personnalisé» et confirmez-le avec un long appui sur la touche de menu et entrez ensuite le facteur désiré avec les touches de chiffres. Confirmez la donnée avec un bref appui sur la touche de menue.

### **5.5: Calculatrice de finances**

Platon vous offre des formules commerciales pour pouvoir calculer vos intérêts composés et valeurs nets ainsi que les calculs d'annuités. Pour pouvoir accéder aux calculs de formules, appuyez longuement la touche menue «calculatrice de finances» (bloc de touches 3x3, rang 2, touche du milieu), accédez à la "calculatrice des finances" et confirmez avec un bref appui sur la touche gauche ou droite du rang du bloc et ensuite un long appui sur la touche de menu. Sélectionnez avec les touches gauche ou droite du même rang de bloc la formule désirée et confirmez avec un long appui sur la touche de menu.

### **5.5.1: Intérêts Composés**

Le calcul des intérêts composés représente la réponse à la question quel est le capital final auquel arrive un capital initial après une certaine durée et sous certains conditions et pourcentages. Vous pouvez découvrir combien un certain dépôt d'épargnes avec intérêts donnera après une certaine durée.

Une fois choisi la formule – en appuyant longuement sur la touche menue on vous demande d'entrer le capital initial. Entrez le montant avec les touches de chiffres et confirmez avec un court appui sur la touche menue. Maintenant entrez les intérêts et confirmez encore une fois. Finalement, on vous demande d'entrer la durée. Quand vous avez confirmé cela également, on vous annonce la somme (intérêts et intérêts composés inclus) que vous obtiendrez une fois la durée terminée.

### **5.5.2: Valeur actuelle**

La valeur actuelle est un terme des mathématiques financiers et correspond à la valeur qu'a un paiement dû au futur actuellement, donc la valeur de tous paiements au début de la durée. Avec les calculs de valeur nette, vous pouvez savoir, quel capital initial vous nécessitez pour pouvoir atteindre un certain capital final désiré après une certaine durée et sous les intérêts donnés.

Une fois choisi la formule, on vous demande d'entrer le capital final. Entrez le montant avec les touches de chiffres et confirmez avec un court appui sur la touche du milieu. Maintenant entrez le pourcentage et confirmez de nouveau. Finalement on vous demande d'entrer la durée. Une fois confirmez cette donnée-ci aussi, on vous donne le montant dont vous avez besoin comme capital initial.

### **5.5.3: Calculs d'annuités**

Aux mathématiques des finances, on appelle annuité un paiement régulier, courant et constant, comme par exemple les versements d'un crédit. Vous pouvez ainsi vérifier combien font les versements réguliers au capital initial (par ex. crédits), certains intérêts et une durée donnée.

Une fois choisi la formule voulue, on vous demande d'entrer le capital initial. Entrez le montant avec les touches de chiffres et confirmez en appuyant brièvement la touche menue. Ainsi, il vous faut entrer le taux d'intérêts et confirmer de nouveau. Finalement on vous demande d'entrer la durée. Quand vous avez entré celle-ci également, on vous annonce la somme que vous devriez payer régulièrement pendant la durée définie, comme par exemple, les versements de crédit.

### **5.5.4: Annuités Capital Initial**

Dans ce points de calculs d'annuités, vous pouvez aller en sens inverse et entrer une annuité (donc par exemple: un versement mensuel que vous pouvez payer) pour savoir quelle est la somme finale que vous obtiendrez à la fin d'une certaine durée avec un certain pourcentage (par exemple: intérêts). Une fois choisi la formule, on vous demande d'entrer les annuités. Entrez le montant avec les touches de chiffres et confirmez avec un court appui sur la touche menue. Maintenant, entrez le pourcentage et confirmez de nouveau.

Finalement, on vous demande, d'entrer la durée. Quand vous avec également confirmé cette donnée-ci, on l'appellera somme totale, que vous recevrez après la durée et sous conditions du pourcentage donné.

### **5.6: Fonctions de mémoire**

### **5.6.1: Enregistrer les valeurs**

Pour enregistrer des valeurs numériques, sélectionnez la fonction «enregistrer valeurs» (touche du milieu du bloc de touches 3x3, rang 1 long appui) et sélectionnez ensuite la place de mémoire (touche de chiffre 1 à 9). La valeur sera enregistrée sous la position correspondante (vous avez 9 places à votre disposition).

### **5.6.2: Appeler valeurs enregistrées**

Pour appeler une valeur enregistrée, sélectionnez la fonction «appeler valeur enregistrée» (appuyer brièvement la touche du milieu du bloc de touches du rang 1) et confirmez-la ensuite avec la touche du chiffre correspondant à la place de mémoire voulue et entrez la touche correspondante à la place de mémoire (1 à 9).

### **5.6.3: Additionner des valeurs à des valeurs enregistrées**

Vous pouvez ajouter des valeurs numériques à des valeurs enregistrées grâce à la touche de mémoire au niveau 2 et ensuite le choix de la place de mémoire.

### **5.6.4: Effacer valeur enregistrée**

Pour effacer une valeur enregistrée, appuyez la touche Mairehe/Arrêt au niveau 2 et sélectionnez ensuite la place de la valeur à effacer. Pour effacer toutes les valeurs enregistrées, appuyez la touche mairehe/arrêt au niveau 3. Pour écrire par-dessus d'une place de mémoire avec une nouvelle valeur, enregistrez la nouvelle valeur à la place de mémoire correspondante. Vous pouvez également effacer une place de mémoire en lui accordant la valeur 0.

# **6: Mode statistique**

Pour arriver au mode statistique, appuyez la touche de menu au niveau 2 (du bloc de touches 3x3 avec un court appui sur la touche en haut à gauche et ensuite la touche tactile du milieu, la touche de menu)

### **6.1: Fonction des touches au mode statistique**

Au mode statistique, les touches du bloc 3x3 ont les fonctions suivantes:

![](_page_17_Picture_142.jpeg)

Au bloc de touches 4x4, les touches de chiffres, virgule et «égale à» ont une fonction, les touches opérateurs plus et moins ont les fonctions suivantes au mode statistique:

![](_page_17_Picture_143.jpeg)

### **6.2: Anwendung der Statistikfunktionen**

Pour travailler au mode statistique, vous pouvez ajouter ou soustraire des valeurs numériques.

Platon contient les fonctions statistiques suivantes:

- − moyenne arithmétique
- − moyenne géométrique
- − moyenne carrée
- − moyenne harmonique
- − écart-type
- − calcul des paramètres comme:

Nombre de valeurs entrées Somme des valeurs entrées Somme des valeurs carrées entrées Somme des valeurs réciproques entrées Produit des valeurs entrées

**Par exemple:** vous voulez calculer la moyenne arithmétique et l'écart-type d'un nombre de valeurs à mesurer:

- 1. Entrez au mode statistique avec la touche niveau 2 (au bloc de touches 3x3 en haut à gauche) et ensuite appuyez la touche menue (bloc de touches 3x3, touche du milieu). On vous annonce le mot «statistique». Sur l'écran on vous indique les trois mesures de degrés simultanément (DEG RAD GRAD).
- 2. Donnée du rang de nombres (exemple  $3 4 5$ ): Chiffre 3, touche plus (bloc de touches 4x4, rang 4, touche droite): annonce "additionner valeur", chiffre 4, touche plus: annonce "additionner valeur", chiffre 5, touche plus: annonce "additionner valeur".
- 3. Calcul de la moyenne arithmétique: touche-Carré (bloc de touches 3x3, rang 2, touche gauche) – annonce "Moyenne arithmétique" résultat «4 ».
- 4. Calcul d'écart-type: parenthèse fermée (bloc de touches 3x3, rang 3, touche du milieu): annonce "écart-type", résultat: 0.816496581
- 5. Vous pouvez contrôler en vous laissant donner le nombre des valeurs entrées: long appui sur "parenthèse fermée" (bloc de touches 3x3, rang 3, touche du milieu): annonce "nombre de valeurs" résultat: 3.

Vous quittez le mode statistique grâce à la touche niveau 2 (bloc de touches 3x3, bref appui sur la touche en haut à gauche et ensuite la touche tactile de menue au milieu)

### **6.3: Support au mode statistique**

Étant au mode statistique, en appuyant simultanément la touche carrée et racine carrée (bloc de touches 3x3, rang 2 touche gauche et droite), vous accédez au mode support.

Ainsi, on vous annonce brièvement les fonctions des touches appuyées au moment. En appuyant de nouveau, vous pouvez quitter le mode de support.

![](_page_19_Picture_3.jpeg)

**Conseil:** Veillez au fait que vous ne pouvez effectuer aucun autre calcul étant au mode statistique.

### **6.4: Faculté**

Vous calculez la faculté d'un nombre en dehors du mode statistique. Pour cela, une fois entré un nombre, utilisez la touche du chiffre 3 au niveau 3 (niveau 3, rang 3, colonne 3 du bloc de touches 4x4).

**Par exemple:** pour calculer la faculté du chiffre 5, appuyez la touche du chiffre 5 (bloc de touches 4x4, rang 2, colonne 2) et changez ensuite au niveau 3 (bloc de touches 3x3, en haut à gauche, long appui) et appuyez la touche du chiffre 3 (bloc de touches 4x4, rang 3, colonne 3). Une fois calculée («égale à» : bloc de touches 4x4, rang 4, colonne 3), vous obtiendrez le résultat «120».

# **7: Menue**

Grâce au menue, vous pouvez régler de différents paramètres et travailler aussi bien avec la calculatrice financière qu'effectuer des conversions. Pour entrer au menue, appuyez longuement la touche menue (bloc de touches 3x3, rang 2, touche du milieu, marquée avec les 3 points tactiles). Vous entendrez l'annonce "menue". Sélectionnez le point de menue voulu avec les touches à gauche ou droite du même rang et confirmez le choix en appuyant longuement la touche de menue. C'est ainsi que vous naviguez également parmi les sous-points du menue.

#### Sortir du menue

Une fonction général pour sortir est la touche effacer (bloc de touches 3x3, rang 1, touche droite) – en l'appuyant brièvement, vous sortez du menue

### **7.1: Structure du menue**

### **Conversions**

- − Facteur personnalisé
- − Monnaie
- − Température
- − Volumes
- − Longueur
- − Poids

### **Calculatrice de finances**

- − Intérêt composé
- − Valeur actuelle
- − Annuités
- − Capital initial d'annuités

### **Paramètres**

- − Volumes
- − Annonce de nombres Nombre Chiffres uns-par-uns
- − Décimaux
- − Mode d'affiche

Virgule flottante **Scientifique Technique** 

− Mesure d'angles

Degrés Radiant Gon

− Heure

Réveil **Heure** Date

Pour plus d'informations des points de menue «conversion» et «calculatrice financière» veuillez consulter le chapitre 5.

#### **7.2: Le sous-menu paramètres**

#### **7.2.1: Volume**

Vous pouvez ainsi régler le volume. Il y en a 7 degrés de volumes (0-6) bienque le degré 0 signifie muet (pas de donnée acoustique).

#### **7.2.2: Annonce de nombres**

Dans ce point de menue, vous pouvez régler, si vous voulez avoir l'annonce du résultat de calcul en nombre entiers (par exemple: 305) ou bien en chiffres uns par uns (par exemple: 3 0 5). Confirmez le point de menue «Annonce de nombres» en appuyant longuement la touche de menue. Sélectionnez la forme d'annonce voulue (par exemple: par chiffres uns-par-uns) en appuyant brièvement la touche à gauche ou droite et confirmez le choix en appuyant brièvement la touche de menue.

#### **7.2.3: Décimaux**

Dans ce point-ci, vous pouvez fixer le nombre de décimaux que vous désirez avoir annoncé. Lors de la livraison, le plus haut nombre possible (10) y est installé. Pour changer cette valeur, confirmez le point de menue «décimaux» en appuyant longuement la touche de menue. Sélectionnez le nombre voulu (plus haut le nombre, plus de décimaux vous seront annoncés) et confirmezle avec un bref appui sur la touche de menue.

#### **7.2.4: Mode d'affiche**

Les nombres peuvent être affichés de 3 façons différentes :

Décimale «virgule flottante» est la base. Nombres seront montrés en décimaux. Si l'affichage sera dépassé, l'affichage change automatiquement Quand un nombre de 10 positions ne peut pas être affiché, le mode d'affiche change directement en mode "scientifique", c'est-à-dire, sur l'écran le nombre, quelque soit le nombre, sera écrit avec un exposant. Lors de la version «technique», l'exposant est toujours divisible par 3.

Sélectionnez la forme d'affichage pour les nombres:

- − **Virgule flottante:** Nombres qui sont affichable à 10 chiffres et rentrent sur l'écran de Platon, seront montrés en décimaux (par exemple: "12365.886" douze-mille trois-cent-soixante-cinq virgule huit huit six). Quand un nombre de 10 positions ne peut pas être affiché, le mode d'affiche change directement en mode "scientifique", c'est-à-dire, sur l'écran le nombre sera écrit avec un exposant de 10 (par ex. "1237.653E19", "mille-deux-cents-trente-sept virgule six cinq trois fois dix dix-neuf élevé").
- − **Scientifique:** Les nombres sont toujours indiqués avec un exposant de dix ("325.22E65", "trois-cents-vingt-cinq virgule vingt-deux fois dix soixante-cinq élevé").
- − **Technique:** Les nombres sont toujours indiqués avec un exposant de dix, cet exposant de dix est un nombre commun de 3. Ceci fait part des

pré-syllabes des unités techniques/physiques qui sont construits en pas de trois:

![](_page_22_Picture_156.jpeg)

La forme d'affichage des nombre peut également être changée avec la touche de division au niveau 2 (au bloc de touches 3x3, en haut à gauche et ensuite au bloc de touches 4x4 en haut à droite).

#### **7.2.5: Mesure d'angles**

Ici vous définissez l'unité en laquelle vous désirez calculer les fonctions trigonométriques. Vous avez au choix:

- − **Degrés:** la forme la plus utilisée. Le cercle entier correspond à un angle de 360°. Affichage: DEG (anglais degree = degré)
- − **Radiant**: souvent utilisé dans le domaine de la technique. Le cercle entier correspond à 2π rad. Affichage: RAD
- − **Gon:** est une unité utilisée en géodésie. Le cercle entier correspond à 400gon. Affichage: GRAD (anglais grad= gon).

#### **7.2.6: Paramètres de date, heure et réveil**

Dans le point menu vous pouvez paramétrer l'heure actuelle, date et heure de réveil.

- − **Réveil:** Vous pouvez fixer avec votre Platon également le réveil et choisir parmi les différentes mélodies. Confirmez pour cela le point de menu «Réveil» avec un long appui de la touche de menu. Fixez ensuite le réveil actif ainsi que l'heure souhaitée et la mélodie souhaitée avec les touches gauche ou droite du rang 2 du bloc de touches 3x3 et confirmez cela avec un court appui de la touche du menu.
- − **Heure:** Pour fixer l'heure actuelle confirmez le point de menu «heure» avec un long appui de la touche de menu. Sélectionnez ensuite l'heure voulue avec les touches gauche ou droite du bloc de touches 3x3 et confirmez-la avec un bref appui de la touche du menu. Ensuite, fixez la minute et confirmez celle-ci également avec un court

appui de la touche du menu. Pour entendre l'heure actuelle, veuillez appuyer la touche de potence au niveau 2 (bloc de touches 3x3 rang 1 à gauche en haut et ensuite la touche du rang 2). Appelez l'heure même en l'état de standby de l'appareil

− **Date:** Pour fixer la date actuelle, confirmez le point de menu «date » avec un long appui de la touche de menu. Sélectionnez ensuite l'année voulue avec les touches gauche ou droite du bloc de touches 3x3 et confirmez-la avec un court appui de la touche du menu. Ensuite, fixez mois et jour et confirmez les chacun avec un court appui de la touche du milieu. Pour entendre la date actuelle, veuillez appuyer la touche de racine carré au niveau 2 (bloc de touches 3x3 du rang 1 en haut à gauche et ensuite la touche droite du rang 2). Vous pouvez même appelez la date-même en l'état de standby de l'appareil.

# **8: Conseils de sécurité**

N'exposez pas l'appareil à une humidité importante, chaleur, froid, poussière ou salissure.

Si vous n'utilisez pas l'appareil pour une certaine durée, enlevez les piles par mesure de précaution pour éviter qu'elles se vident.

Veillez à ce que les pôles des piles correspondent lorsque vous les insérez.

# **9: Nettoyage et soin**

Nettoyez la surface en matière plastique de Platon avec un tissu légèrement mouillé.

![](_page_23_Picture_8.jpeg)

**Attention:** Veillez à ce qu'aucun liquide ne pénètre dans l'appareil ! Evitez absolument l'utilisation de liquides de nettoyage et n'y grattez pas avec des objets dures (même pas des éponges de vaisselle) sur la surface, car elle risquera d'être abîmée.

# **10: Détails techniques**

![](_page_24_Picture_124.jpeg)

# **11: Garantie et Service**

On vous accorde dès la date de la facture:

- − Vingt-quatre (24) mois de garantie à l'appareil
- − Douze (12) mois aux accessoires (comme par exemple alimentation électrique, écouteurs, etc.)
- − Six (6) mois pour comestibles (par ex. piles, coupelles, la caireasse etc.)
- − On ne peut pas vous donner de garantie pour les supports de données externes (comme disques compactes et carte-mémoires).

Lors de la garantie, on vous répare l'appareil ou bien le remplace totalement par un nouvel appareil quand nécessaire. En cas d'utilisation inappropriée, comme par exemple l'immersion de l'appareil dans des liquides, le laisser tomber ou d'opérations à l'appareil, la garantie expire automatiquement. En cas de réclamations ou de réparations, veuillez soit contacter le producteur ou bien l'endroit, qui vous a vendu l'appareil. Ne renvoyez pas l'appareil avant d'avoir contacté le producteur. Il vous conseillera façon efficace et correcte ainsi que veiller à une réparation rapide des défauts. Veillez au fait qu'uniquement des spécialistes sont permis d'ouvrir l'appareil. Le producteur se préserve tout droit d'effectuer des changements et améliorations techniques sans annonce préliminaire à tout moment.

# **12: Obligation de renseignements pour le traitement des déchets**

**12.1: Traitement des appareils électriques usés.** 

![](_page_25_Picture_2.jpeg)

Il ne faut pas traiter ce produit comme déchet domestique usuel, mais faut le rendre à un bureau de réception chargé de recyclage de produits électriques et électroniques. Vous obtenez plus d'information par leur communauté, Vous obtenez des informations d'avantage auprès de votre municipalité, les compagnies de communales de traitement de déchets ou bien dans le magasin où vous avez acheté l'appareil.

# **12.2: Traitement de piles**

![](_page_25_Picture_5.jpeg)

Les piles ne doivent pas être jetées dans le déchet domestique. En tant qu'utilisateur, vous êtes obligés par la loi de déconsigner des piles usées. Vous pouvez les déconsigner à toutes places publiques de collection aussi bien qu'à votre commune ou bien les endroits où on vend de telles piles.

Pb-Cd-Hg: Vous trouvez ce signe sur les piles toxiques:

Pb= pile contient plomb,

Cd= pile contient cadmium,

Hg = pile contient mercure.

# **13: Symboles utilisés**

![](_page_26_Picture_1.jpeg)

# **14: Producteur**

![](_page_27_Picture_1.jpeg)

Cet appareil a été produit par CareTec GmbH, Stubenbastei 1, A 1010 Vienne, Autriche. Numéro de téléphone: (+43 1) 513 80 81-0 Fax (+43 1) 513 80 81-9 Courrier électronique: o f f i c e @ c a r e t e c . a t Site Internet: w w w . c a r e t e c . a t

![](_page_27_Picture_3.jpeg)